## **Query Tool (desktop version)**

This version of the tool uses VBA macros that have to be enabled when the workbook is first opened. This will only work in desktop versions of Excel. The tool contains two visible sheets. The first is a menu sheet to select data and the second presents the results as crosstabulations showing results by years.

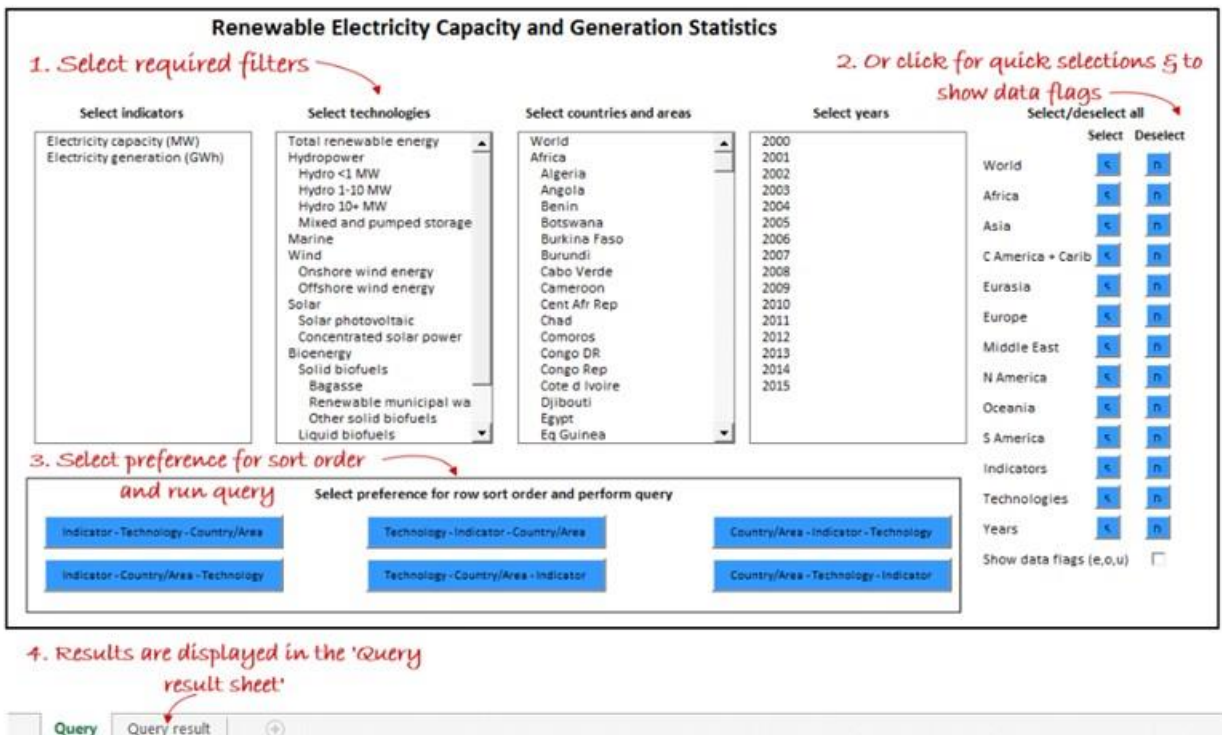

The workbook always opens with nothing selected. Users can then select the indicators. technologies, countries and areas and years that they want. A second menu allows users to select these variables in bulk (e.g. all data for Africa, which include both the regional total and all countries within the continent). Users can also select whether they want to show the data flags in their results (questionnaire data has no flag, "o" = official data, "u" = unofficial data and "e" equals estimate).

The menu at the bottom of the first sheet allows users to decide how they want the rows of the crosstabulation to be ordered (e.g. show all figures for each technology grouped together with countries listed under each technology or show results grouped by country with each technology listed under each country). Making one of these selections produces the table shown on the "query result" sheet.

Query results can be copied to other workbooks or the entire results sheet can be copied elsewhere, but the query results will not be saved if the query tool is saved.

## **Query Tool (online version)**

This version of the tool uses data slicers to filter the data and will work in both the Office online and desktop versions of Excel. The tool has three visible sheets. The first is a menu sheet to select data, the second (Report) presents the results as a crosstabulation sorted by country and technology and the third sheet (Data) presents the selected data as a list of individual records. This version of the tool includes IRENA's public investment data as well as the electricity data (generation and capacity).

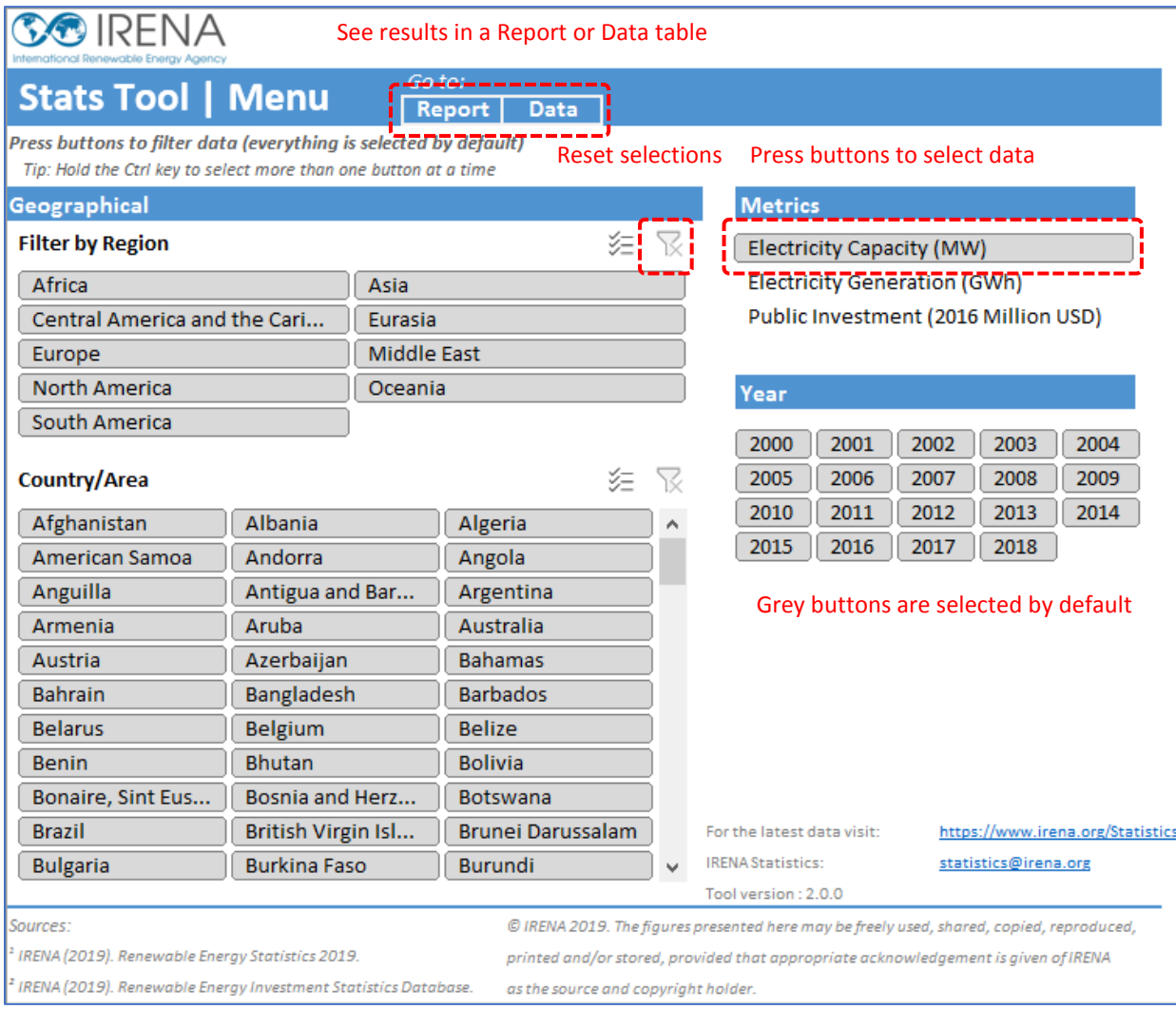

To choose specific information, press the required buttons to filter the selection by region, country/area, metrics (indicators) and year. After selecting the required information, the Report or Data buttons open the sheets showing the results (or these can be selected using the tabs at the bottom of the worksheet).

The Report sheet shows countries and technologies by rows and years in columns, with additional indicators shown as separate blocks of columns to the right of the first set of visible results. The Data sheet presents data as a list of records that can be copied to a new spreadsheet (e.g. for making pivot tables).

Saving the workbook will also save the selections made by the user.